# **QGIS Application - Bug report #1767**

**Table Manager & Diagram Overlay** *2009-07-13 07:44 AM - Giovanni Manghi*

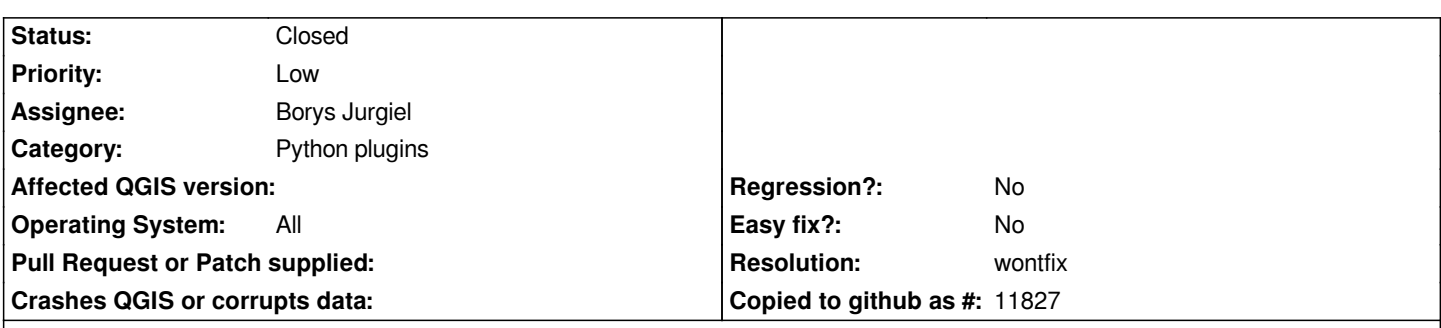

# **Description**

*If I define a diagram overlay (properties -> diagram overlay) and then I change the table of attributes structure with the Table Manager plugin, when "save" is clicked the diagram overlay disappear together with its definitions.*

*If the table is altered with "properties -> attributes" there is no problem.*

*Tested on qgis 1.2 from trunk under Ubuntu 9.04*

#### **History**

# **#1 - 2009-07-13 09:23 AM - Borys Jurgiel**

*- Status changed from Open to In Progress*

## **#2 - 2009-11-15 07:51 AM - Giovanni Manghi**

*Still true on the actual trunk version. More over it seems that under windows when clicking "save" to save some change in the table structure, the operations always fails, forcing to use "save as" instead.*

### **#3 - 2009-11-15 08:40 AM - Giovanni Manghi**

*It is normal that diagram overlays do stay on top of the map canvas, covering also other vector layers that are at a higher level in the legend?*

### **#4 - 2010-06-17 12:26 PM - Borys Jurgiel**

- *Resolution set to wontfix*
- *Status changed from In Progress to Closed*

*Table manager is an external plugin. It doesn't modify the existing layer, it creates a new one and replaces it. It tries to preserve styles, but not labels nor diagrams.*